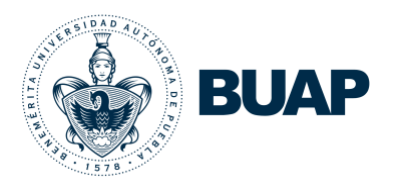

<span id="page-0-14"></span><span id="page-0-9"></span><span id="page-0-3"></span><span id="page-0-2"></span>**Benemérita Universidad Autónoma de Puebla** 

Vicerrectoría de Docencia

# <span id="page-0-23"></span><span id="page-0-19"></span><span id="page-0-17"></span><span id="page-0-13"></span><span id="page-0-11"></span><span id="page-0-10"></span><span id="page-0-4"></span>**Manual** para el **llenado** del instrumento **en línea**

Plan Anual de Trabajo del Personal Docente 2023-2024

<span id="page-0-24"></span><span id="page-0-22"></span><span id="page-0-21"></span><span id="page-0-20"></span><span id="page-0-18"></span><span id="page-0-16"></span><span id="page-0-15"></span><span id="page-0-12"></span><span id="page-0-8"></span><span id="page-0-7"></span><span id="page-0-6"></span><span id="page-0-5"></span><span id="page-0-1"></span><span id="page-0-0"></span>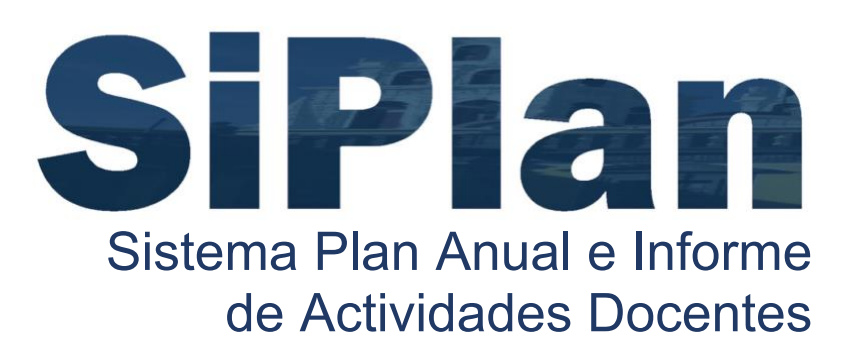

Última actualización: agosto 2023

# Contenido

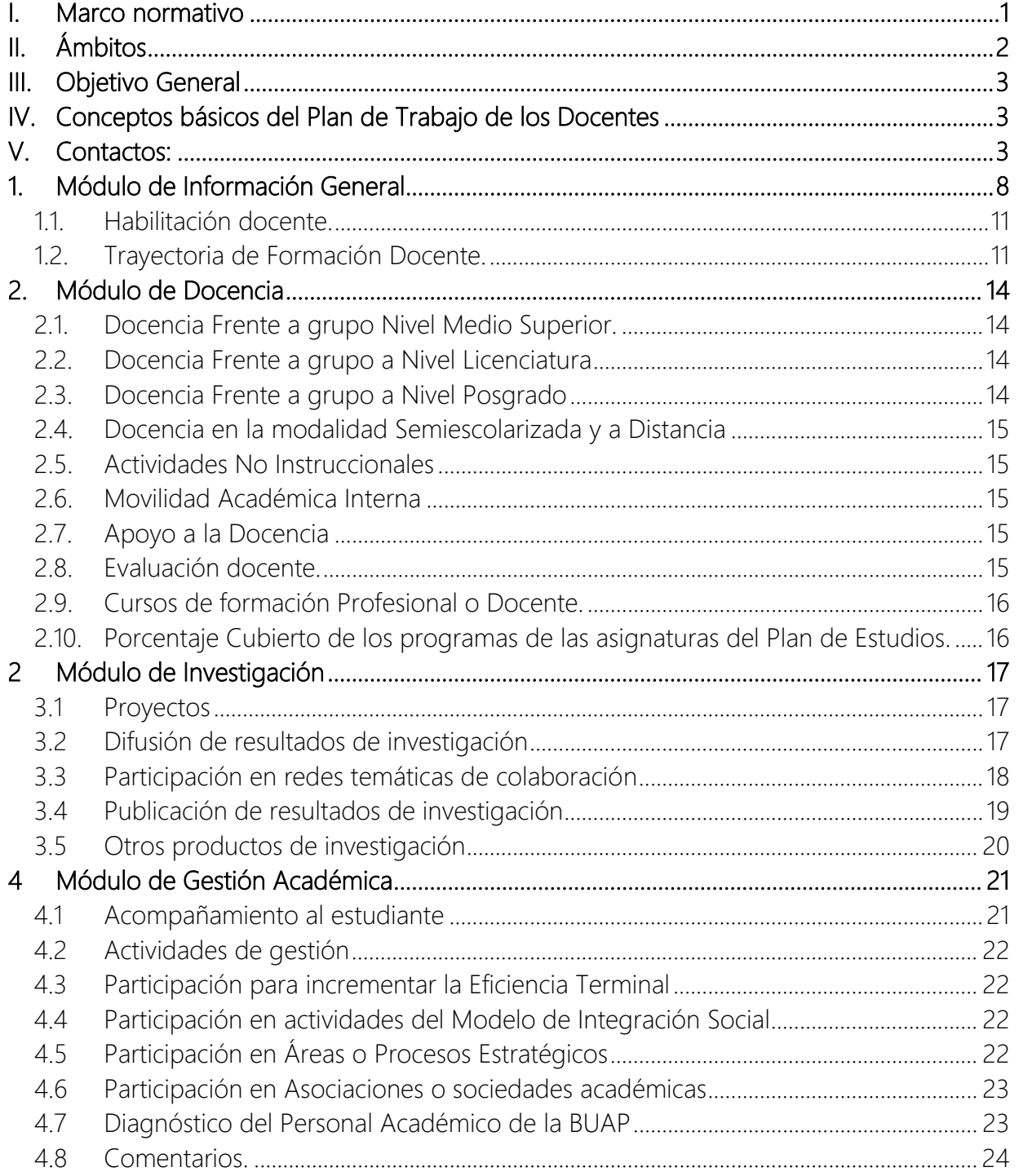

#### Marco [normativo.](#page-0-2)

El Informe de actividades, son actividades obligatorias dirigidas a:

Todos los "Profesores e Investigadores", y "Profesores de Asignatura", contratados como "Definitivos" o "Por tiempo Determinado", cuya dedicación sea "De carrera" o "De asignatura" en todas las categorías con contrato vigente, adscrito a las Unidades Académicas.

Con fundamento en lo dispuesto en los ordenamientos siguientes:

**&** Plan de Trabajo y Presupuesto 2020 de la Vicerrectoría de Docencia, Coordinación de Gestión Académica

· Estatuto Orgánico de la Benemérita Universidad Autónoma de Puebla, Capítulo Sexto: De Las

Vicerrectorías, Artículo 87, VI y VII.

· Reglamento de Ingreso, Permanencia y Promoción de Personal Académico, Capítulo II. De las Funciones de Docencia, Investigación y Extensión y Difusión de la Cultura, Artículo 92. Fracción

I. De la Docencia, Inciso b)

· Contrato Colectivo de Trabajo de la Benemérita Universidad Autónoma de Puebla, Capítulo III. De Los Derechos y Obligaciones del Personal Académico, Cláusula 23, I y VIII.

Asimismo, los datos que se utilizan para esta plataforma se encuentran protegidos por el Aviso de Privacidad BUAP.

#### **Ambitos**

La intención de integrar la plataforma para el llenado del Informe de Actividades del Plan Anual de Trabajo contempla el siguiente aspecto:

A) Coadyuvar con los procesos de planeación institucional mediante un mecanismo para dar a conocer a los cuerpos de gobierno de las Unidades Académicas el resumen de necesidades, aspiraciones y propuestas anuales de los profesores de tiempo completo, medio tiempo y docentes hora-clase con base en información sistemática y oportuna.

La plataforma para el llenado es una estrategia colegiada impulsada por la Vicerrectoría de Docencia, la cual cuenta con la colaboración de diversas dependencias institucionales para el desarrollo de los módulos de contenidos; además se apoya en la Dirección General de Cómputo y Tecnologías de la Información y Comunicaciones (DCyTIC) para el desarrollo tecnológico.

#### Objetivo General

Orientar a los docentes de la BUAP sobre conceptos y especificaciones necesarias para el llenado de los campos requeridos del instrumento para el período correspondiente.

#### Conceptos básicos del Plan de Trabajo de los Docentes

Instrumento del Informe de Actividades del Plan Anual de Trabajo de Docentes de la BUAP, en lo sucesivo, "El Instrumento": Es la herramienta electrónica que utiliza el docente para capturar las actividades de docencia, investigación y gestión que desarrolló en el ciclo.

Población objetivo: Todos los "Profesores e Investigadores", y "Profesores de Asignatura", contratados como "Definitivos" o "Por tiempo Determinado", cuya dedicación sea "De carrera" o "De asignatura" en todas las categorías con contrato vigente.

Sistema: Plataforma Electrónica en la página web de la BUAP que contiene el Instrumento.

Campo: Rubros en los que se dividen los módulos que pueden ser seleccionados uno o varias veces. Puede requerir de un desglose en texto y/o número.

#### Contactos:

Representante del Plan Anual de Trabajo de Unidad Académica: Es el profesor capacitado de su escuela o facultad que cuenta con los conocimientos necesarios para asesorarle en cualquier punto del llenado del instrumento, por tanto, es su primer contacto. Es necesario que el docente ubique en el sistema *"SiPlan"*, a quien funge como responsable en su unidad de adscripción.

Vicerrectoría de Docencia: Es la instancia responsable, en colaboración con otras dependencias, de promover esta estrategia. Esta instancia podrá apoyarle sobre el significado de los términos y contenidos del instrumento. El teléfono de contacto es: 01222 2 29 55 00, Extensiones 4257 y 4258.

Dirección General de Cómputo y Tecnologías de la Información y Comunicaciones: Es la instancia de programación y desarrollo tecnológico que apoyará al docente en aspectos técnicos del sistema, conexión o errores de captura, el teléfono es 01 222 2295500, Ext. 5315.

Correo electrónico: se ha puesto a disposición de la planta académica el e-mail: [plandocentes.vd@correo.buap.mx,](mailto:plandocentes.vd@correo.buap.mx) para hacer llegar sus dudas, aclaraciones, comentarios, aportaciones y otras sugerencias relacionadas exclusivamente con el llenado del instrumento del Informe de Actividades y deberá señalar su nombre completo y número de trabajador.

Manual para el llenado del instrumento en línea

#### Página de acceso al Instrumento:

<http://www.docencia.buap.mx/>

Importante: Después de 5 minutos de inactividad, el sistema se suspenderá. Por tanto, es necesario tener presente esta consideración para guardar los cambios capturados de manera constante.

En la pantalla de bienvenida, el primer paso es hacer "click" donde se indica "REGISTRO" como se muestra en la siguiente imagen:

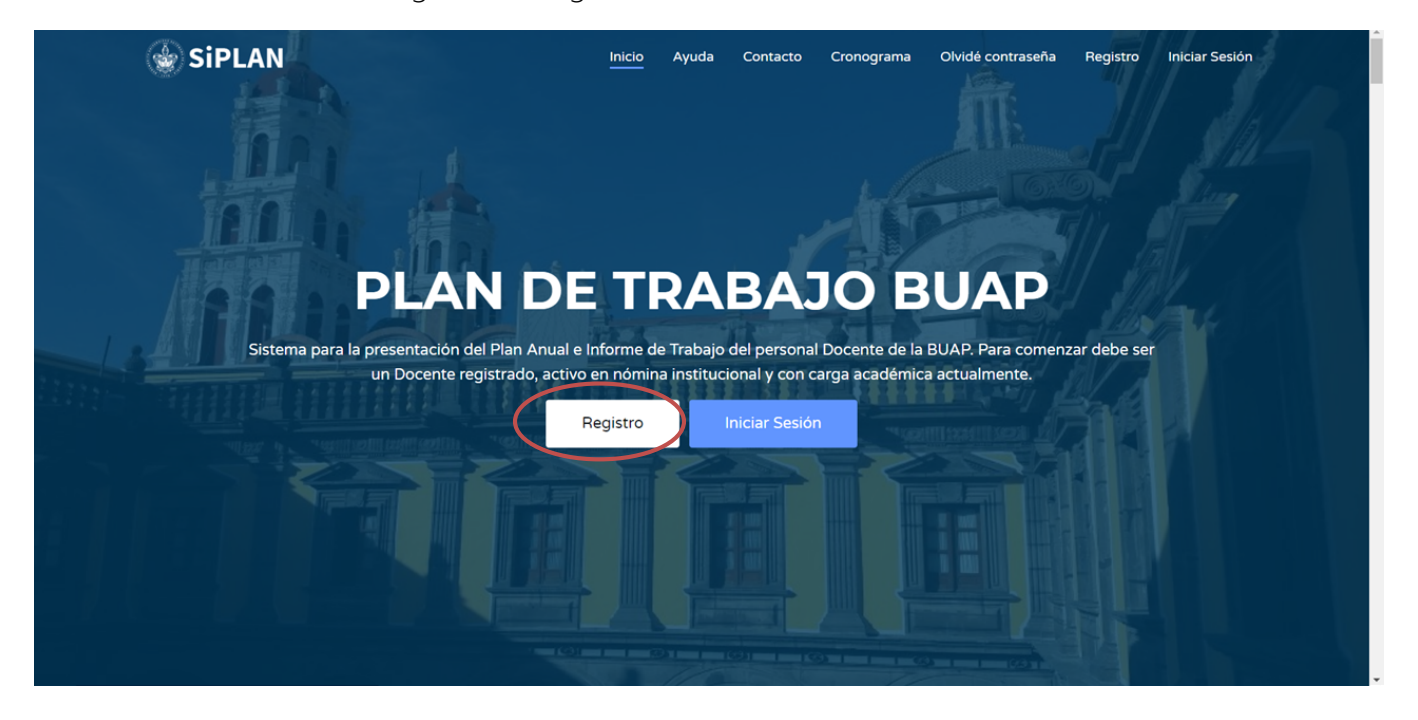

Posteriormente, deberá indicar los datos que se le requieren para generar su contraseña en los campos requeridos, para ello deberá tener a la mano su número de trabajador o ID, su fecha de nacimiento de acuerdo a Banner, su unidad de adscripción, una cuenta válida de correo electrónico y su nueva contraseña, como se indica en la siguiente lámina:

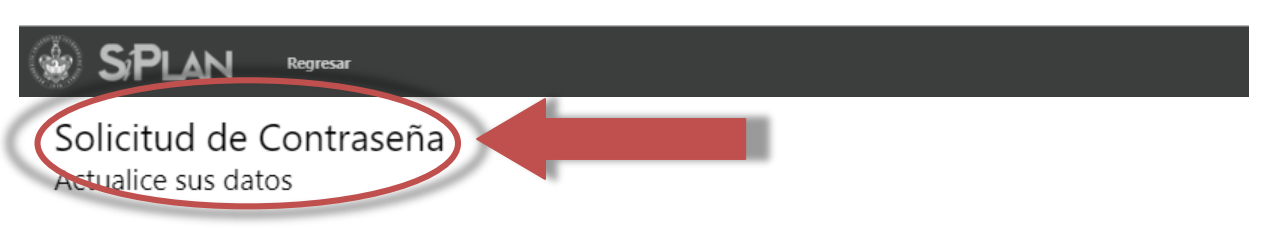

#### Para poder ingresar al llenado de su Plan Anual de Trabajo, debe cumplir con dos requisitos:

- a) Ser docente activo en nómina y con carga académica en el presente período.
- b) Tener una contraseña de acceso

#### Para generar una contraseña por favor siga los siguientes pasos:

- 1. Introduza su numero de trabajador en el cuadro correspondiente, y presione "Verificar ID" para verificar que su ID sea válido, y se encuentre activo como docente en la institución.
- 2. Revise que los datos sean correctos (Nombre y Unidad de Adscripcion). En caso contrario acuda a la Dirección de Recursos Humanos para solicitar los cambios necesarios.
- 3. Llene los campos que se le solicitan, proporcione un correo electrónico válido, éste le servirá para recuperar su contraseña en caso de olvidarla, así como para recibir comunicados relacionados a las actividades del Plan de Trabajo Docente.
- 4. Escriba una contraseña que le sea fácil de recordar y confirmela en el cuadro de abajo. La contraseña debe ser de al menos 6 (SEIS) caractéres y un máximo de 16 (DIECISEIS), no debe contener espacios ni signos. No distingue entre mayúsculas y minúsculas.
- 5. Elija una de entre las diferentes "Preguntas secretas" y proporcione una respuesta que solo usted conozca, esto se guardará en la Base de Datos, con la finalidad de recuperar su contraseña (en caso de olvidarla) respondiendo esa misma pregunta secreta.

<u>Es muy importante que elija bien la respuesta secreta, ya que en caso de olvidarla también, NO PODRA\*</u> recuperar su contraseña y podría perder su derecho a ingresar al sistema.

6. Verifique su identidad proporcionando su fecha de Nacimiento, de no proporcionar el dato correcto, no podrá generar su contraseña. Si tiene dudas en cuanto an diambén de Nacimiento registrada en el Sistema Banner, favor de acudir a la Dirección de Recursos Hamanos.

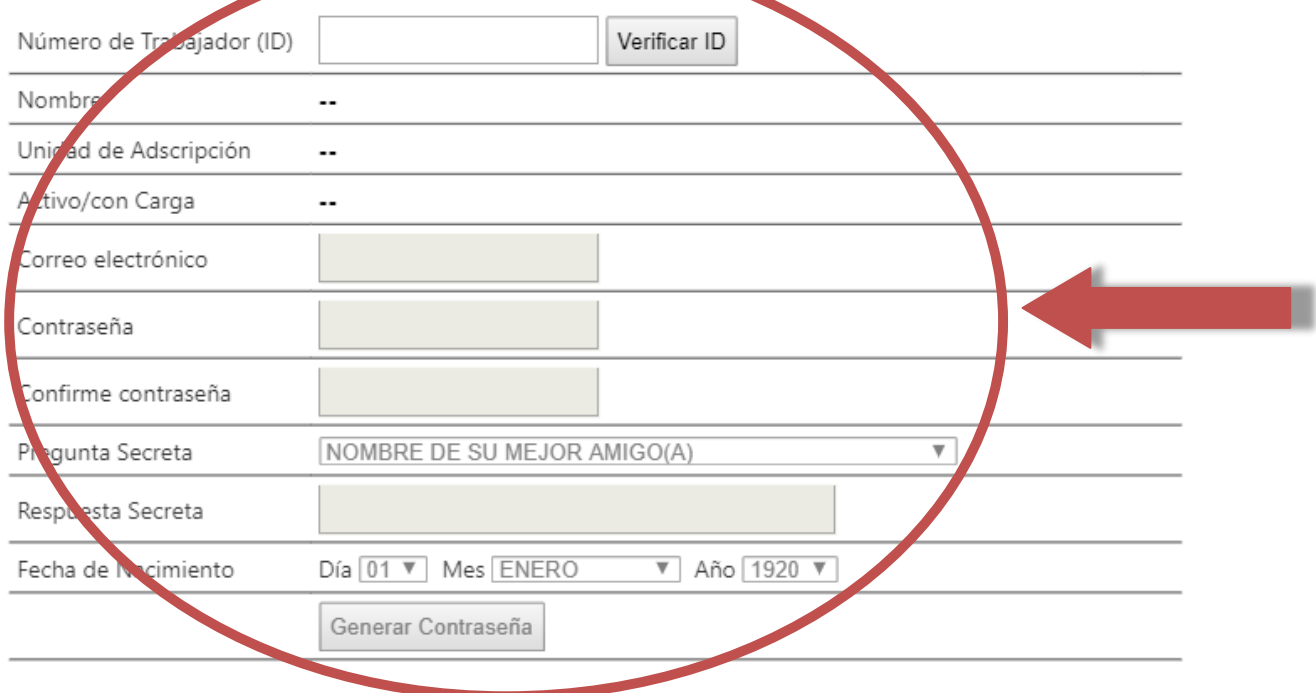

Manual para el llenado del instrumento en línea

En caso que un docente no cuente con número de trabajador (ID) no podrá generar su contraseña y tampoco llenar el instrumento, hasta que le sea asignado su ID por la Dirección de Recursos Humanos.

Una vez guardada su contraseña, si lo desea podrá modificarla para futuros accesos, en el módulo de servicios, apartado "Mi Cuenta", como se indica en la siguiente imagen:

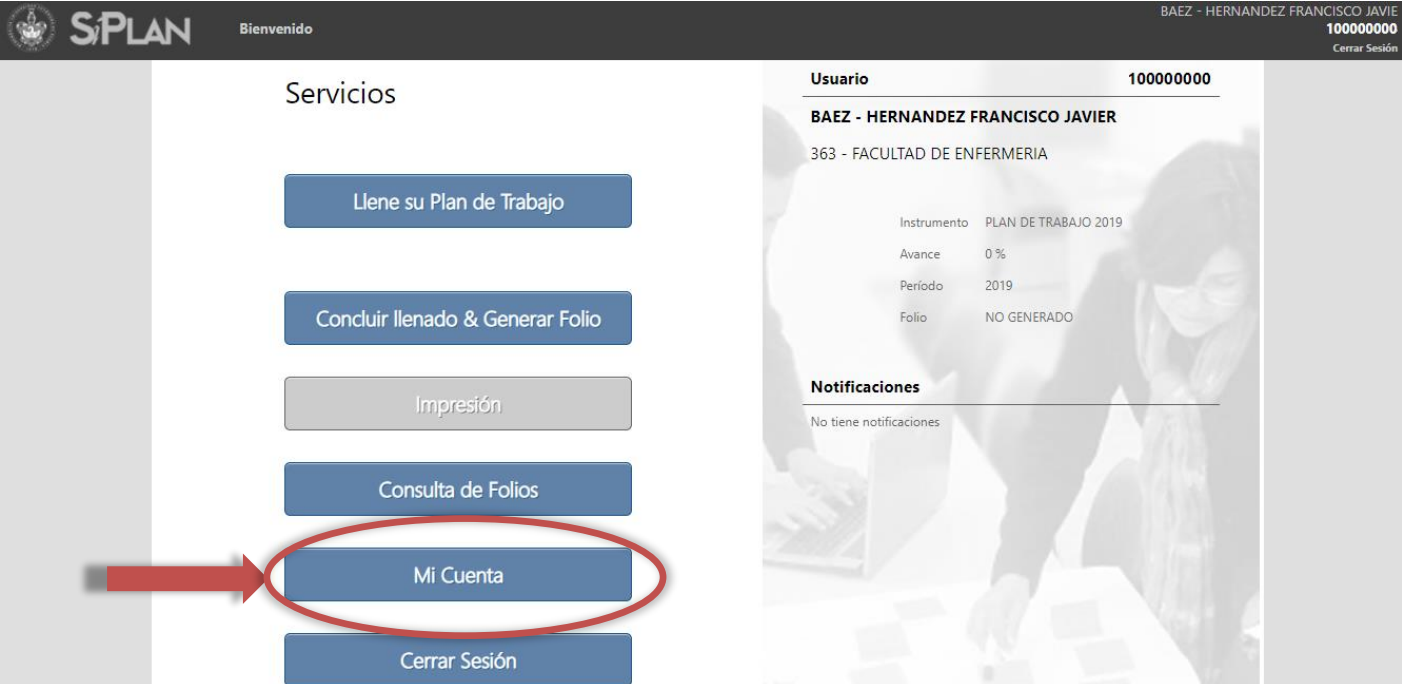

En la pantalla anterior, encontrará los siguientes enlaces:

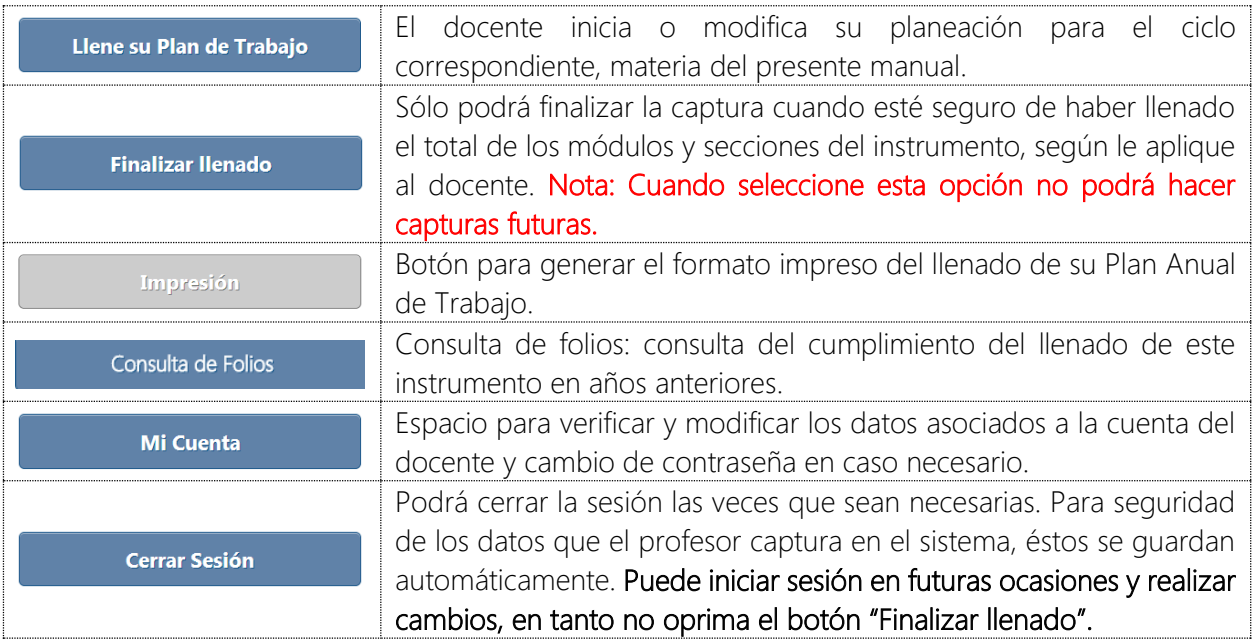

Manual para el llenado del instrumento en línea

Asimismo, cuenta con un registro de usuario que le indica el último acceso, el porcentaje de avance, el período, el estatus del folio y las notificaciones o avisos sobre este proceso.

Módulo: Se refiere a cada uno de los 4 apartados del instrumento:

- Módulo 1 | Información General
- $\bullet$  Módulo 2 | Docencia
- Módulo 3 | Investigación
- Módulo 4 | Gestión Académica
- Apartado 4.7| Diagnóstico

Folio: Es el número único e irrepetible que arroja el sistema para identificar la captura del Instrumento de cada docente.

A continuación, se muestran los módulos que componen el instrumento en línea:

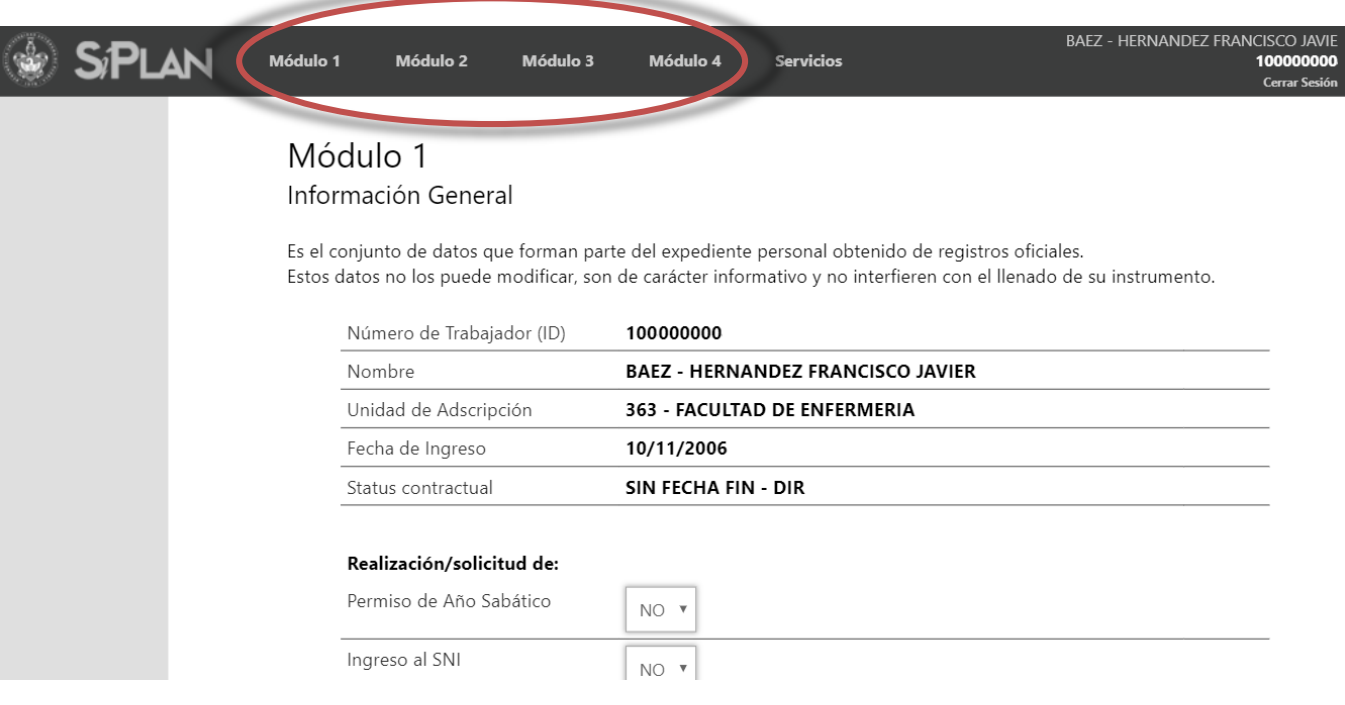

Fecha de Ingreso

Status contractual

Manual para el llenado del instrumento en línea

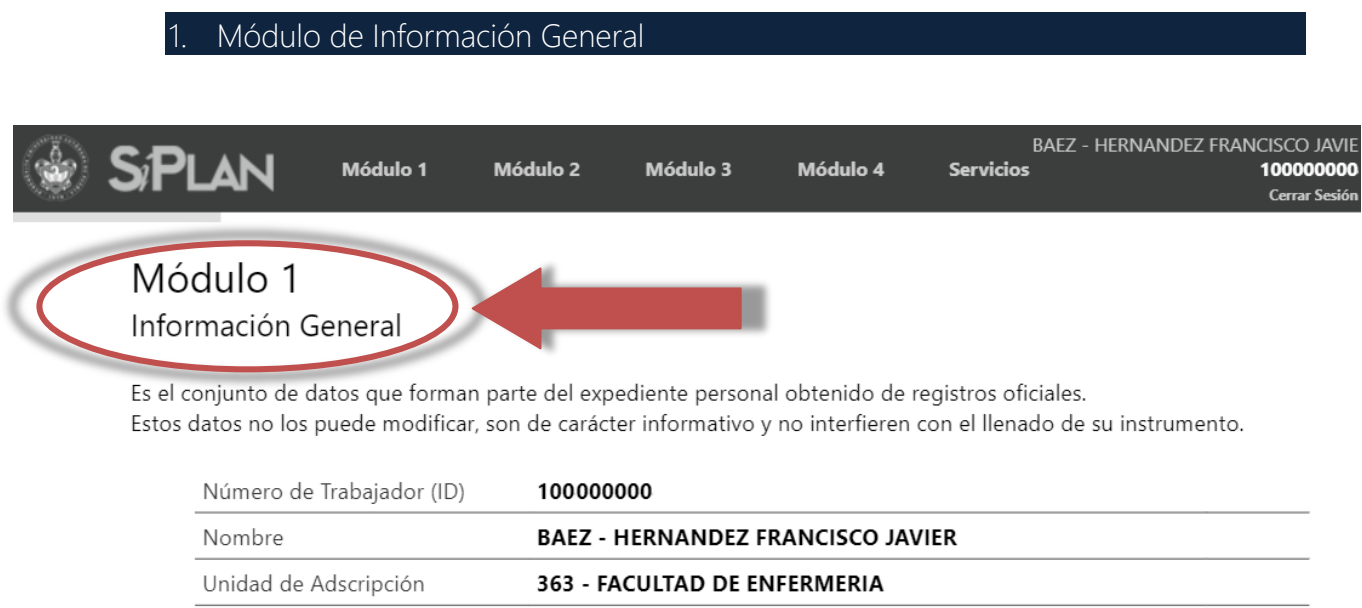

10/11/2006

SIN FECHA FIN - DIR

Cuando el personal académico ingresa al apartado de "Llene su Informe de Actividades", accederá al primer módulo, el cual corresponde a los datos de identificación. En este apartado, la información que se encuentra pre cargada automáticamente y no se puede modificar, ya que proviene de fuentes y cortes oficiales como Banner y dependencias administrativas. Si existiera alguna corrección, favor de notificar al correo electrónico [plandocentes.vd@correo.buap.mx](mailto:plandocentes.vd@correo.buap.mx).

Es importante señalar que la información contempla cortes temporales, y en caso de presentar alguna variación con su status actual, deberá comunicarse con el "representante de su Unidad Académica" correspondiente.

Manual para el llenado del instrumento en línea

La siguiente imagen señala el módulo de captura de Información General:

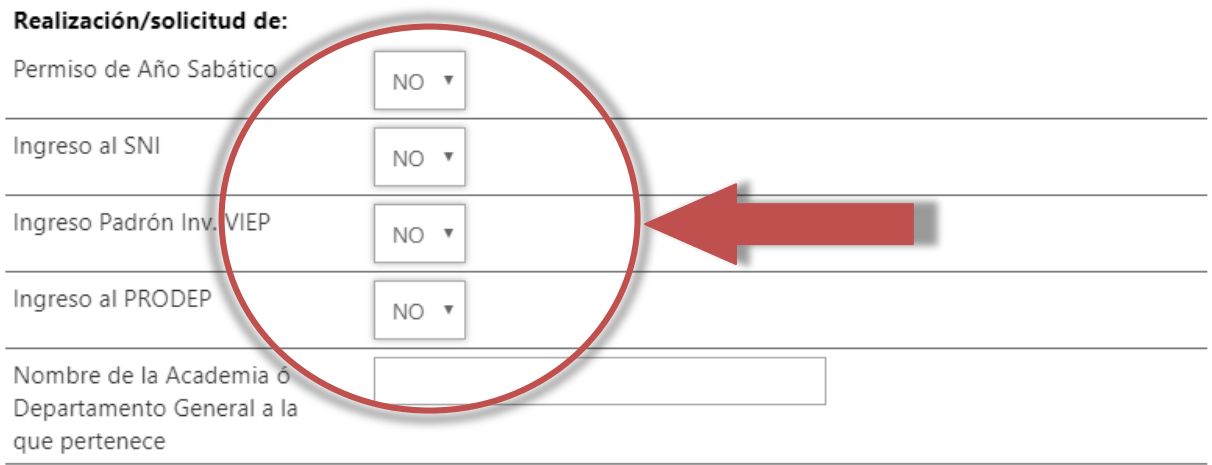

#### 1.1 Habilitación docente

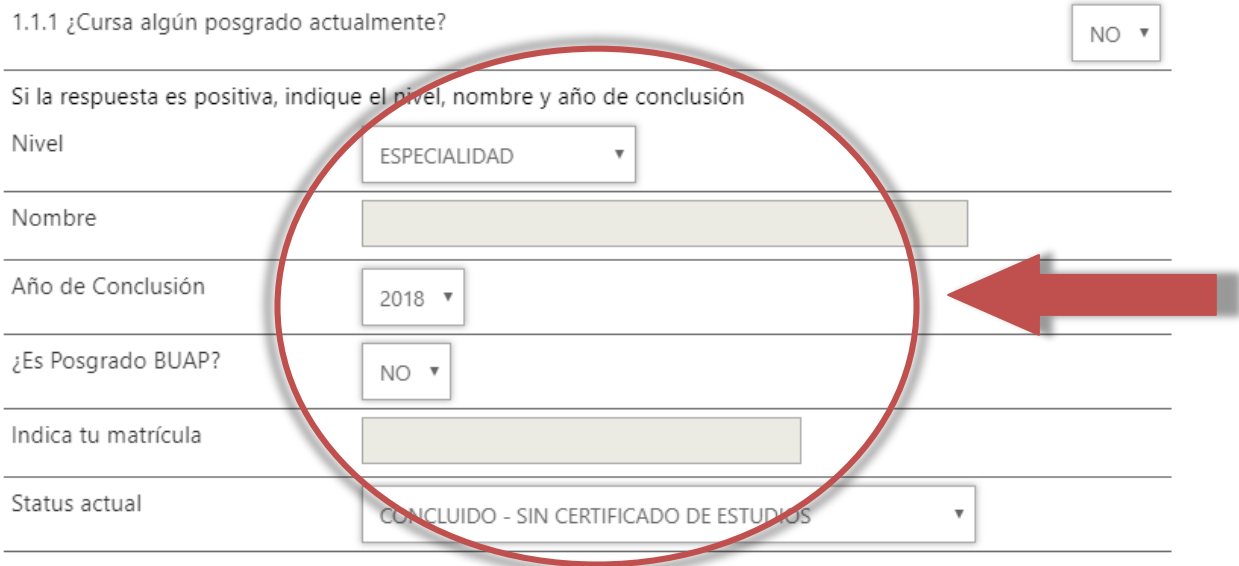

#### 1.2.1 ¿Llevará a cabo actividades de Formación Docente el próximo ciclo?

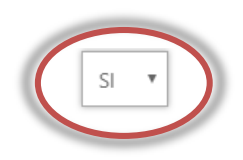

Más información en www.formaciondocente.buap.mx

No ha agregado actividades a su lista

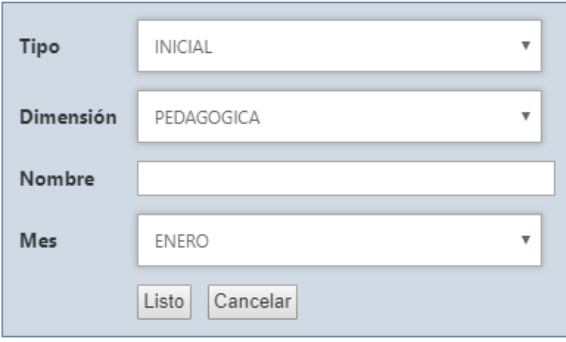

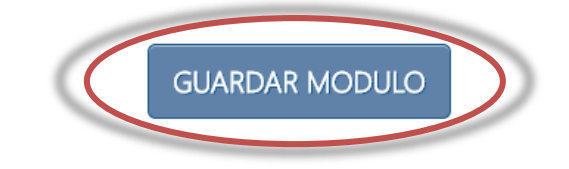

 $s \rightarrow$ 

Manual para el llenado del instrumento en línea

### 1.1. Habilitación docente.

En caso de estar cursando algún posgrado se debe informar el nivel y la fecha de obtención del grado.

#### 1.1 Habilitación docente

1.1.1 ¿Cursa algún posgrado actualmente?

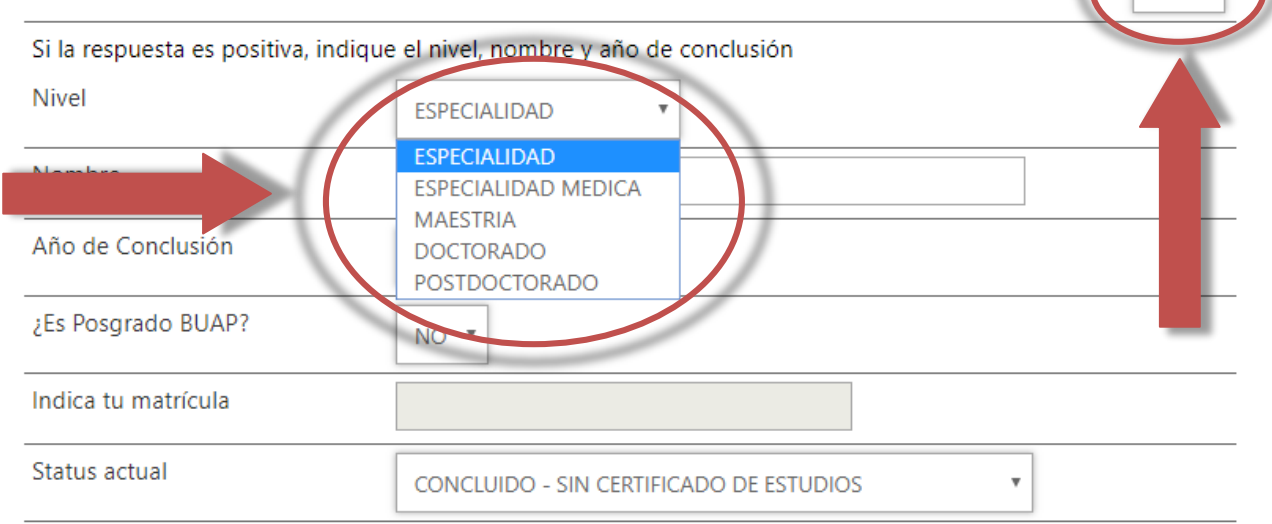

### 1.2. Trayectoria de Formación Docente.

Las actividades de trayectoria docente contemplan los siguientes tres niveles:

- A) Formación inicial: Es la actualización docente inicial en el proceso formativo institucional que busca mejorar el desempeño como docente en su reciente ingreso a la institución y se identifica por cursos- talleres o algún diplomado en aspectos generales de la docencia, que incluya necesariamente temas de didáctica, pedagogía, evaluación, diseño curricular y TIC, entre otros.
- B) Profesionalización: Esta etapa se identifica cuando el docente, además de contar, en su trayectoria formativa, con aspectos anteriormente mencionados, participa actualmente en una fase formativa profesional en la que integra mínimamente un posgrado en educación (especialidad, maestría o doctorado) y participa en proyecto(s) de investigación educativa de manera institucional o al interior de su Unidad Académica o cuerpo académico, y que busca la mejora del desempeño de otros docentes.

Manual para el llenado del instrumento en línea

C) Educación Continua: Implica cursos-talleres, diplomados, congresos, foros, seminarios o algún posgrado en área de la educación que signifiquen continuidad en el proceso formativo institucional del docente, en el mismo nivel educativo.

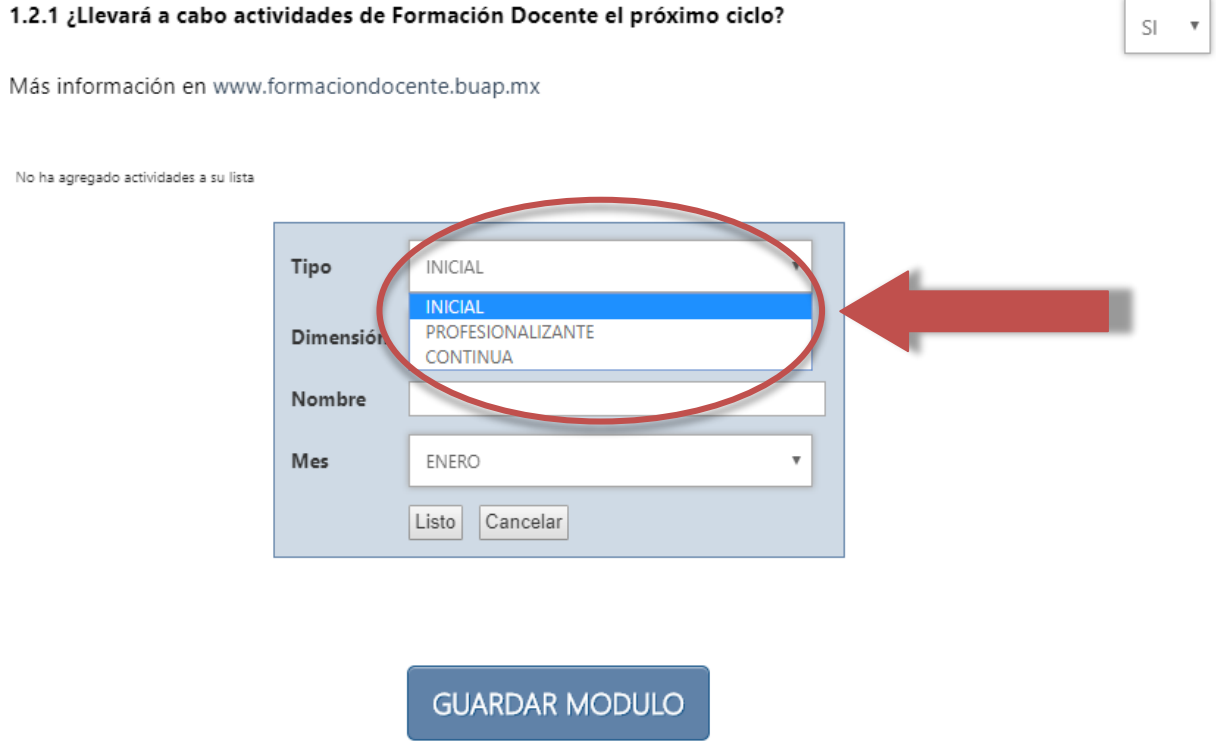

Para cada nivel el docente podrá anteponer al "nombre" las siguientes dimensiones:

- A) Pedagógica-Didáctica. A esta dimensión corresponden temas de teorías de la educación, corrientes epistemológicas, modelos educativos, enfoques teóricos, enfoques didácticos, etc.
- B) Dimensión curricular. Teorías, enfoques y modelos curriculares para el desarrollo y diseños curriculares en educación media superior y superior institucional.
- C) Desarrollo humano. Dado que la filosofía de nuestra institución es el Humanismo Crítico, deberá considerarse este aspecto en los programas de formación docente. Incluye actitudes, valores, personalidad, expectativas, necesidades, motivación y relaciones humanas.

Manual para el llenado del instrumento en línea

- D) La evaluación del proceso Aprendizaje Enseñanza como factor esencial en la formación del docente.
- E) TIC. El uso de las Tecnología de la Información y la Comunicación en el proceso educativo.

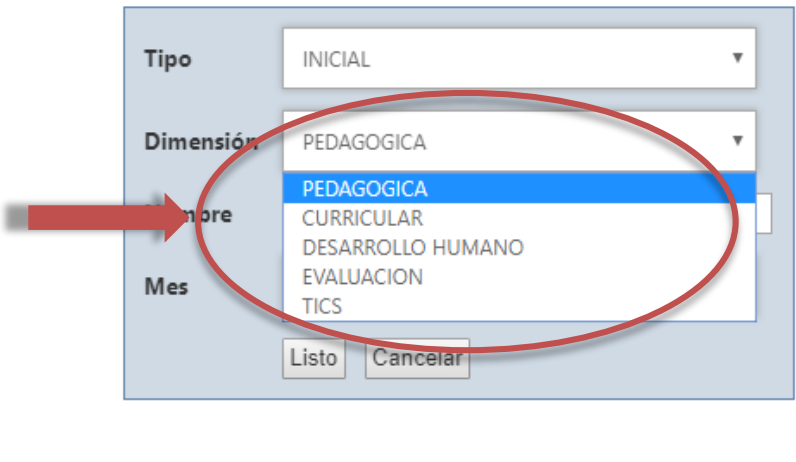

La opinión que exprese el docente con respecto a su formación docente deberá partir del conocimiento del quehacer académico realizado entre su Unidad Académica y el programa de actualización y formación de docentes de la Escuela de Formación Docente y Desarrollo Académico de la BUAP.

**GUARDAR MODULO** 

#### 2. Módulo de Docencia

En la siguiente pantalla se muestra el segundo módulo del Plan Anual de Trabajo, en la cual se capturan las acciones relacionadas con función sustantiva de Docencia:

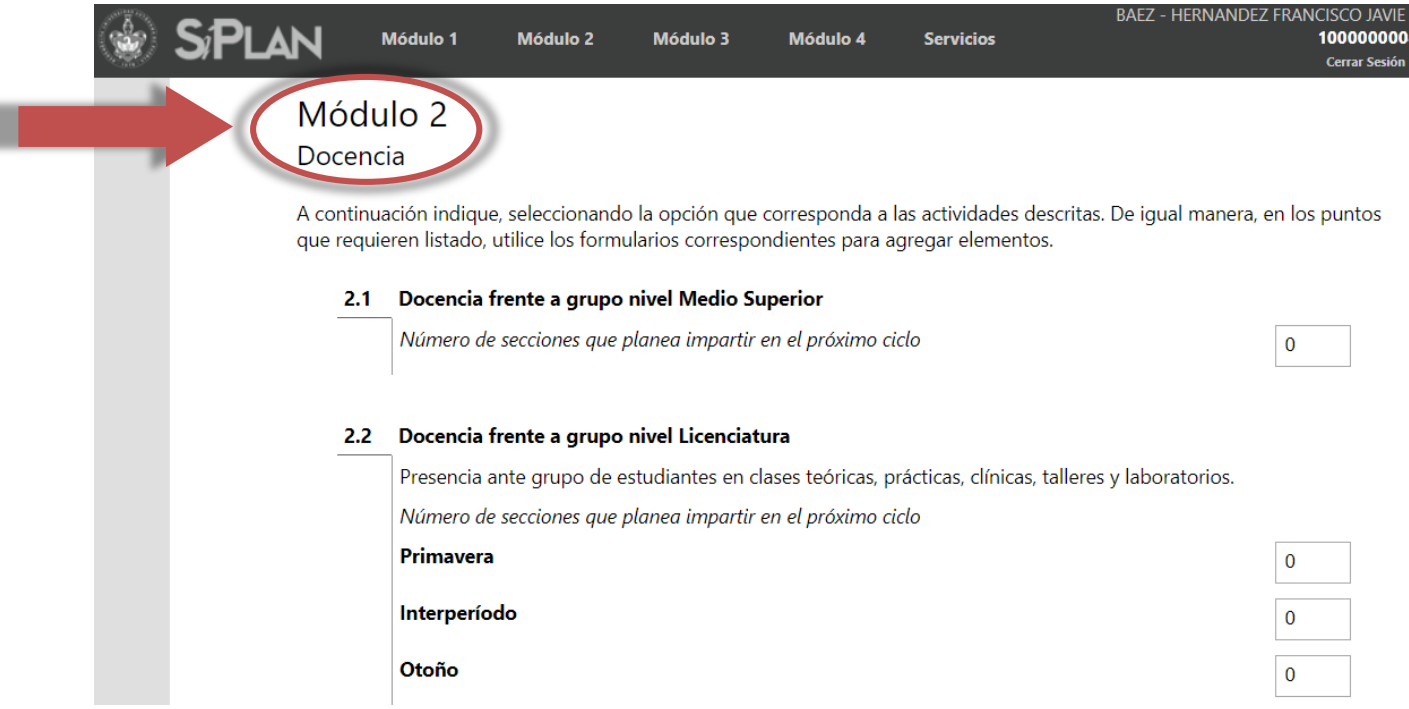

### 2.1. Docencia Frente a grupo Nivel Medio Superior.

Es la presencia ante grupo que el docente desarrollará durante el ciclo, la cual se refiere a las secciones de grupos de estudiantes en clases teóricas, prácticas, clínicas, talleres y laboratorios en programas educativos de nivel medio superior.

### 2.2. Docencia Frente a grupo a Nivel Licenciatura

Es la presencia frente a grupo que el docente desarrollará durante el ciclo, la cual se refiere a las secciones de grupos de estudiantes en clases teóricas, prácticas, clínicas, talleres y laboratorios en programas educativos de nivel técnico, técnico superior universitario y licenciatura (incluye servicio social y práctica profesional).

### 2.3. Docencia Frente a grupo a Nivel Posgrado

Es la presencia frente a grupo que el docente desarrollará durante el ciclo en los niveles de especialidad, maestría, doctorado o posdoctorado.

### 2.4. Docencia en la modalidad Semiescolarizada y a Distancia

Trabajo académico del docente como facilitador de un curso en modalidades no tradicionales (semiescolarizada, a distancia y/o abierta).

### 2.5. Actividades No Instruccionales

Consiste en actividades de apoyo para la unidad académica, que tienden a fortalecen algún programa educativo, como asesorías individuales o grupales, ensayos, prácticas, entre otros.

### 2.6. Movilidad Académica Interna

Se refiere a las actividades que el docente realizará en otros programas educativos, ya sea en la propia institución, en otro estado o país.

## 2.7. Apoyo a la Docencia

Son las actividades y servicios de apoyo a la docencia en los que participará el profesor durante el ciclo.

Existen actividades propias para el nivel medio superior y superior, es necesario que se indiquen las que corresponden a su nivel y que se cuente con los medios de verificación que las sustenten. En este apartado podrá seleccionar una o varias opciones, ello depende de las actividades individuales y de aquéllas que se realizarán en la Unidad Académica o División de Educación Superior (DES).

Para ello, donde sea requerido, deberá indicar los aspectos generales de cada actividad con los siguientes elementos: nombre de la actividad, periodicidad, participación de estudiantes, colaboración con docentes, impacto y/o resultado obtenido; siempre y cuando se asegure que contará con los sustentos documentales que lo comprueben.

### 2.8. Evaluación docente.

Se refiere a los resultados del Índice de Satisfacción Ponderado (ISP) que genera el Programa Institucional de Evaluación Académica (PIEVA) para el o los cursos que impartió en programas educativos de Nivel Medio Superior, Licenciatura, Posgrado según sea el caso para los períodos otoño, primavera y verano, para los cuales deberá establecer una meta de mejora para este indicador. De no mostrarse información, el profesor no se encuentra evaluado en ese rubro; para realizar aclaraciones y obtener mayor información, favor de consultar el sitio [www.evaluacion.buap.mx](http://www.evaluacion.buap.mx/) o llamar a las extensiones 5330 ó 5939.

NO **v** 

**SiPlai** 

Manual para el llenado del instrumento en línea

### 2.9. Cursos de formación Profesional o Docente.

#### 2.9 Cursos de Formación Profesional o Docente

¿Impartirá cursos de Formación Profesional o Docente a Personal Académico de la BUAP el próximo ciclo?

Nombre de la Unidad Académica

2.10. Porcentaje Cubierto de los programas de las asignaturas del Plan de Estudios.

#### 2.10 Porcentaje cubierto de los programas de las asignaturas del plan de estudios

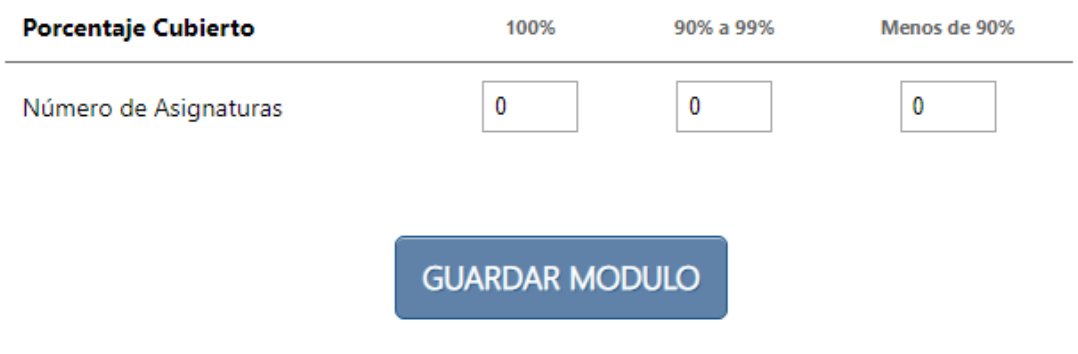

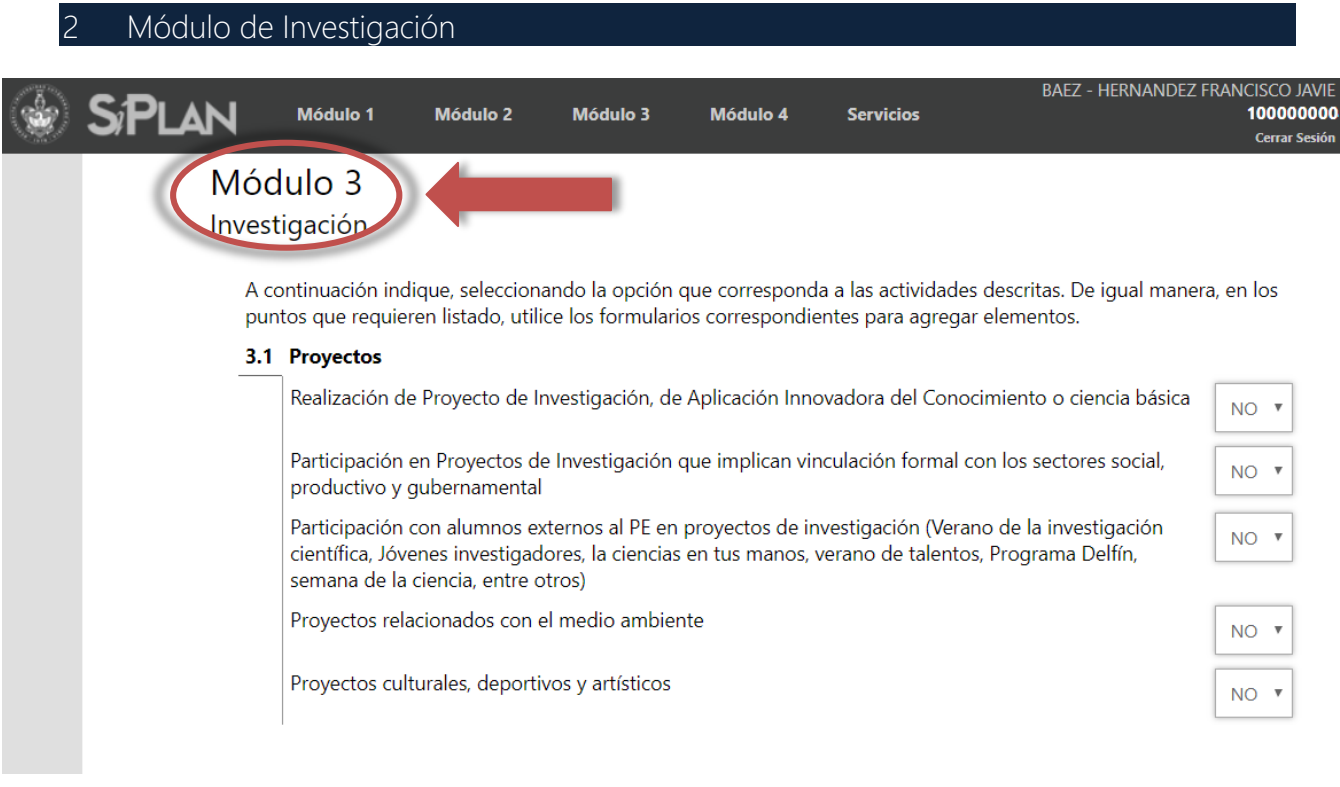

### 3.1 Proyectos:

### Realización de Proyectos de investigación o de Aplicación Innovadora del Conocimiento:

- Fungir como responsable del o los proyectos.
- Participación en proyectos de investigación que incluyan una relación formal con los sectores productivo, social o gubernamental, ya sea a través de un convenio, carta compromiso, protocolo u otro instrumento que implique colaboración o cooperación.
- En caso de ser de otro tipo, se debe especificar.

### 3.2 Difusión de resultados de investigación:

Difusión de resultados a través de la participación en conferencias, seminarios, congresos, simposios, entre otros: seleccionarlo sólo si la asistencia a los eventos se realizará con la presentación de ponencia, proyecto, o los avances de una investigación, indicando el número de eventos en el siguiente año.

Manual para el llenado del instrumento en línea

### 3.3 Participación en redes temáticas de colaboración

En caso que el profesor participe en una red académica de colaboración, deberá anotar su tipo de participación, como se muestra a continuación:

Hacer "click" en el símbolo "+"

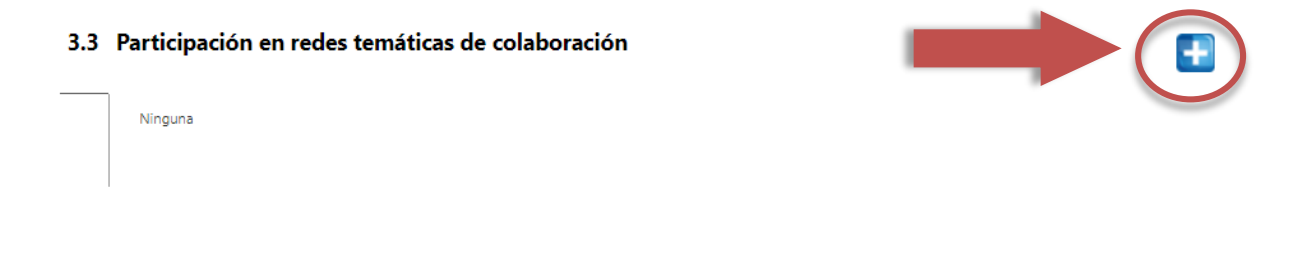

Y se desplegara el siguiente menú de opciones:

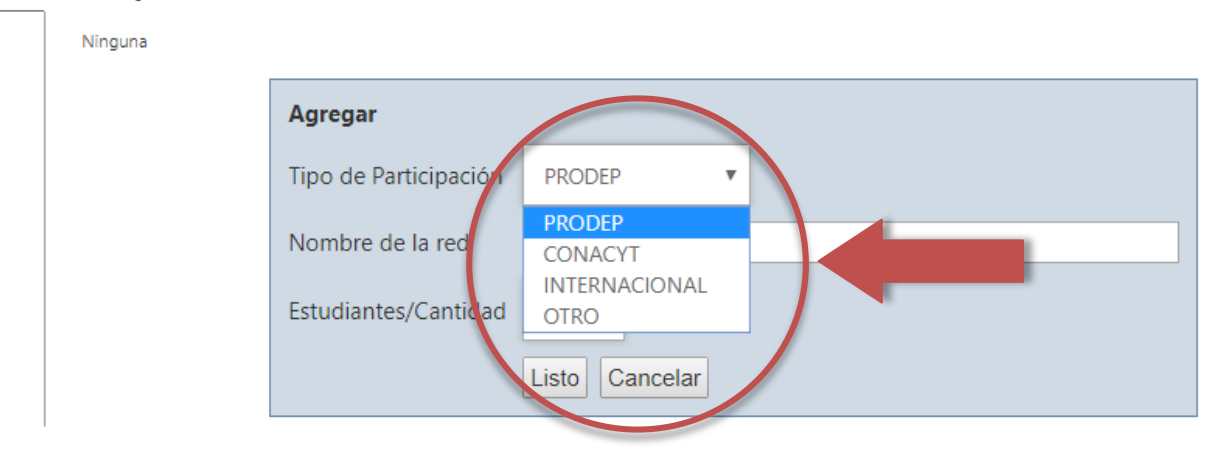

### 3.3 Participación en redes temáticas de colaboración

Podrá capturar el nombre de la red, ya sea que cuente con financiamiento externo, propio del docente o de un grupo de maestros asociados.

### 3.4 Publicación de resultados de investigación

Se pide que capture el número de publicaciones según el tipo de colaboración que se desglosa y si cuenta o no con financiamiento autorizado, como se señala en la siguiente tabla:

#### 3.4 Publicación de Resultados de Investigación

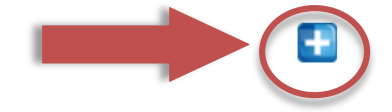

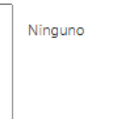

#### 3.4 Publicación de Resultados de Investigación

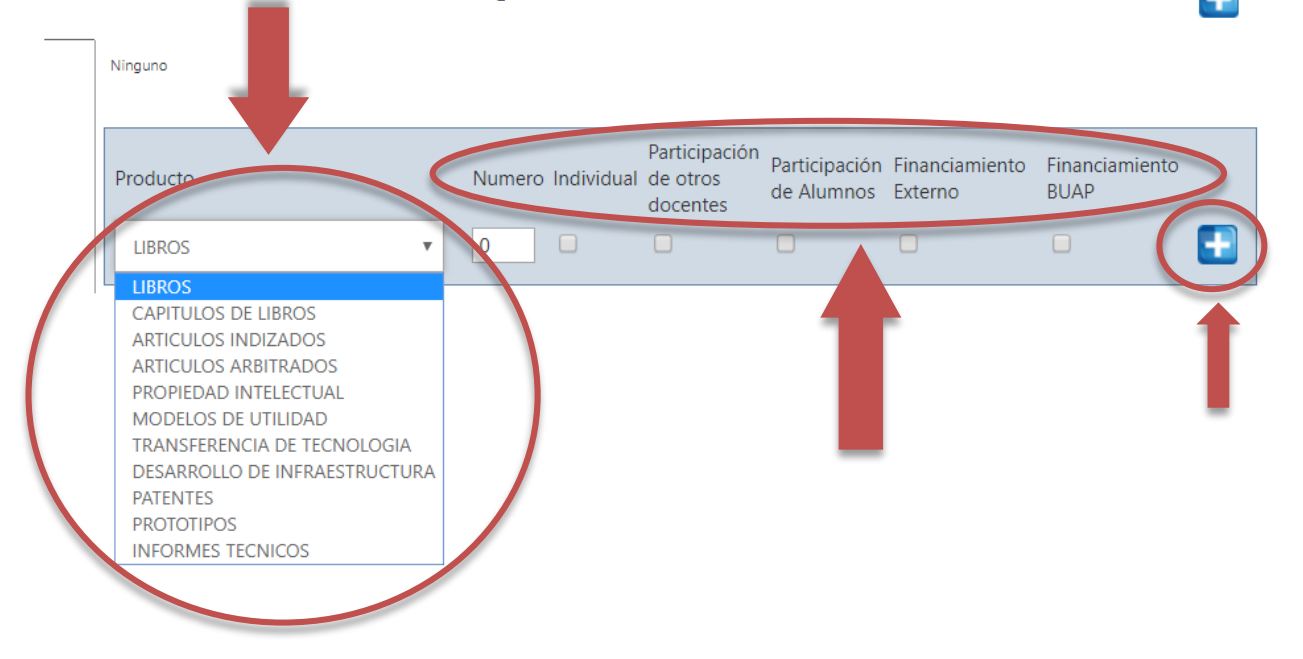

Deberá seleccionar una o varias de las opciones proporcionadas e indicar el número, en cada caso, que se publicarán durante el ciclo. A continuación, se enuncian algunos tipos de producciones que podrá elegir:

Artículos en Revista con arbitraje: Es aquél que cuenta con un comité revisor y cuenta con ISSN.

Capítulos de Libro: Puntualizar si se trata de autor o coautor.

Libros: Considerando su participación como autor, editor, compilador, coordinador o traductor.

Artículos en Revista de Divulgación Científica: Posee las características del Artículo Arbitrado, además debe encontrarse en un índex. Ejemplos: UNAM, CONACYT, IMBIOMED, etc.

Manual para el llenado del instrumento en línea

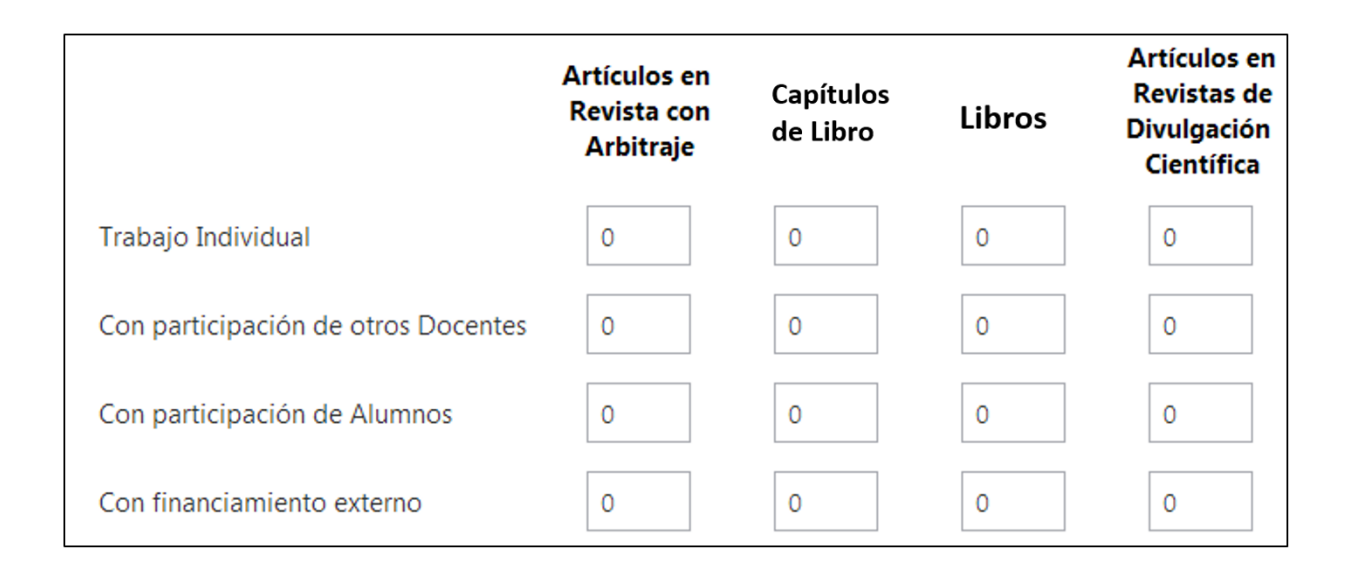

### 3.5 Otros productos de investigación

- Informe Técnico: derivado de un proceso de mejora en empresas(s).
- Memoria en extenso con arbitraje que incluya ISBN.
- x Producción innovadora: patente, modelo de utilidad (se debe demostrar la innovación de un proceso o producto), marca, denominación de origen.
- x Producción artística: caricatura, historia, creación artística, coreografía, composición musical, dirección, guion cinematográfico, diseño de escenografía, iluminación, vestuario, dramaturgia, escultura gráfica, pintura, fotografía, medios alternativos, multimedia, programa de radio, programa de televisión, puesta en escena, video.
- x Prototipo: arquitectónico, programa de cómputo, diseño industrial, desarrollo industrial.
- Otro tipo de producción: artículos de difusión y divulgación, asesoría, consultoría, manual de operación, material de apoyo (diapositivas), material didáctico (antología, apuntes, etc.), memorias (abstracts), otros recursos (ponencias, educación no formal).

#### Módulo de Gestión Académica

Involucra las actividades extracurriculares del profesor en la organización, participación y/o cooperación en eventos y comités académico-administrativos relacionados con el área disciplinar o afines.

El profesor podrá elegir una o varias de las opciones en las que participe, ya sea de manera individual, o en el marco de un grupo colegiado. Para ello deberá capturarlo en la siguiente pantalla:

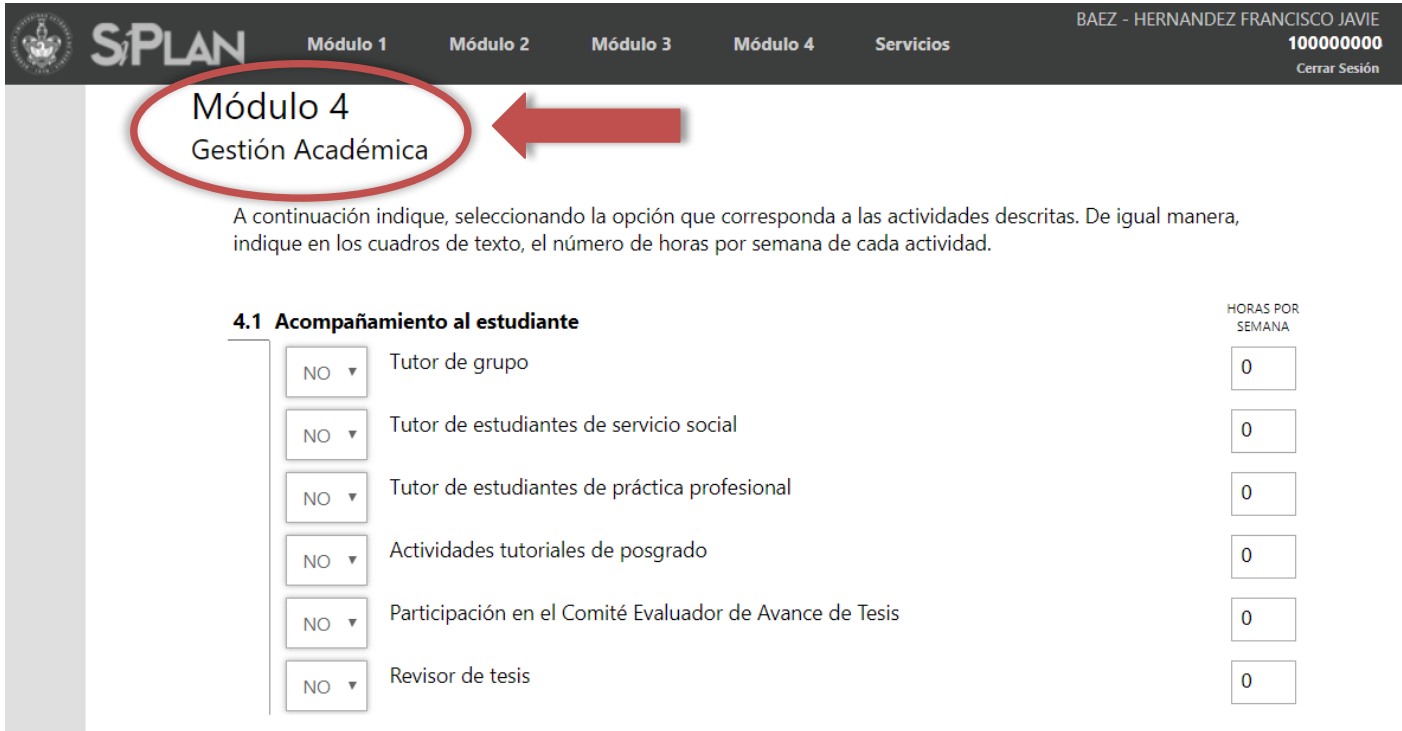

Ámbito de la Gestión: Podrá indicar uno o varios de los campos para definir las actividades en las que participará durante el ciclo.

### 4.1 Acompañamiento al estudiante

### Número de horas en el año

Tutor de Grupo: indicar si el docente tendrá a su cargo actividades como constructor de escenarios de aprendizaje para fomentar valores, actitudes y potenciar habilidades, capacidades e impulso de la investigación, que permitan alcanzar objetivos curriculares.

**NO** 

#### Manual para el llenado del instrumento en línea

Dirección de tesis de Licenciatura: es la actividad de apoyo académico para estudiantes que se encuentran escribiendo tesis, ya sea en procesos o que terminen durante el ciclo.

Docente de Servicio Social: si será responsable de alumnos que desarrollen esta materia no cursativa y que obtengan el certificado.

Docente de Práctica Profesional: si será responsable de estudiantes que lleven a cabo la práctica profesional mediante algún convenio de la Dirección de Servicio Social, y que concluyan dicha actividad.

Actividades Tutoriales en Posgrado: cuando supervise y apoye los proyectos de investigación de nivel posgrado que contribuyan a la graduación de estudiantes.

Participación en el Comité Evaluador de Avance de Tesis: cuando el académico forme parte de comités evaluadores o revisores de tesis en posgrado.

Participación en el Programa de Seguimiento de Egresados de Pregrado: cuando el docente aporte y sea miembro activo de estos comités o comisiones.

Participación en el Nodo de Egresados de Posgrado: cuando se encuentre inserto en un esquema de seguimiento de egresados en el posgrado.

### 4.2 Actividades de gestión

Actividades presenciales o en línea de asesoría o apoyo a estudiantes para fortalecer su trayectoria académica y estimular su permanencia. Así como actividades que apoyen a los alumnos rezagados académicamente e impacten en la retención estudiantil.

### 4.3 Participación para incrementar la Eficiencia Terminal

Proyectos o programas innovadores en beneficio del cumplimiento de este requisito de titulación, los cuales deberán estar registrados en su Unidad Académica.

### 4.4 Participación en actividades del Modelo de Integración Social

Señalar las acciones que realizarán en el componente 4 del Modelo Universitario Minerva, para la vinculación e impacto de las actividades científicas en el progreso social.

### 4.5 Participación en Áreas o Procesos Estratégicos

Indicar si es responsable de actividades académicas designadas por el Director u órgano colegiado.

#### 4.5 Participación en Áreas o Procesos Estratégicos

Coordinador de Área o Proceso Estratégico

Nombre del proceso, área, laboratorio, función específica designada por el director u órgano colegiado:

 $NO$   $\blacktriangledown$ 

Manual para el llenado del instrumento en línea

### 4.6 Participación en Asociaciones o sociedades académicas

Indicar si el docente es responsable o participa en asociaciones o sociedades académicas encaminadas a para fortalecer y vigilar el desarrollo académico del estudiante.

#### 4.6 Participación en Asociaciones o sociedades académicas

Coordinador de Área o Participación en Asociaciones o sociedades académicas

Nombre: (Ejemplo: Coordinador de Tutores/responsable de trayectorias escolares/responsable del laboratorio de física)

### 4.7 Diagnóstico del Personal Académico de la BUAP

Indica elementos del estado académico actual del docente, implica su actualización y preparación en el área disciplinar, las certificaciones de idiomas, así como las necesidades de material bibliohemerográfico.

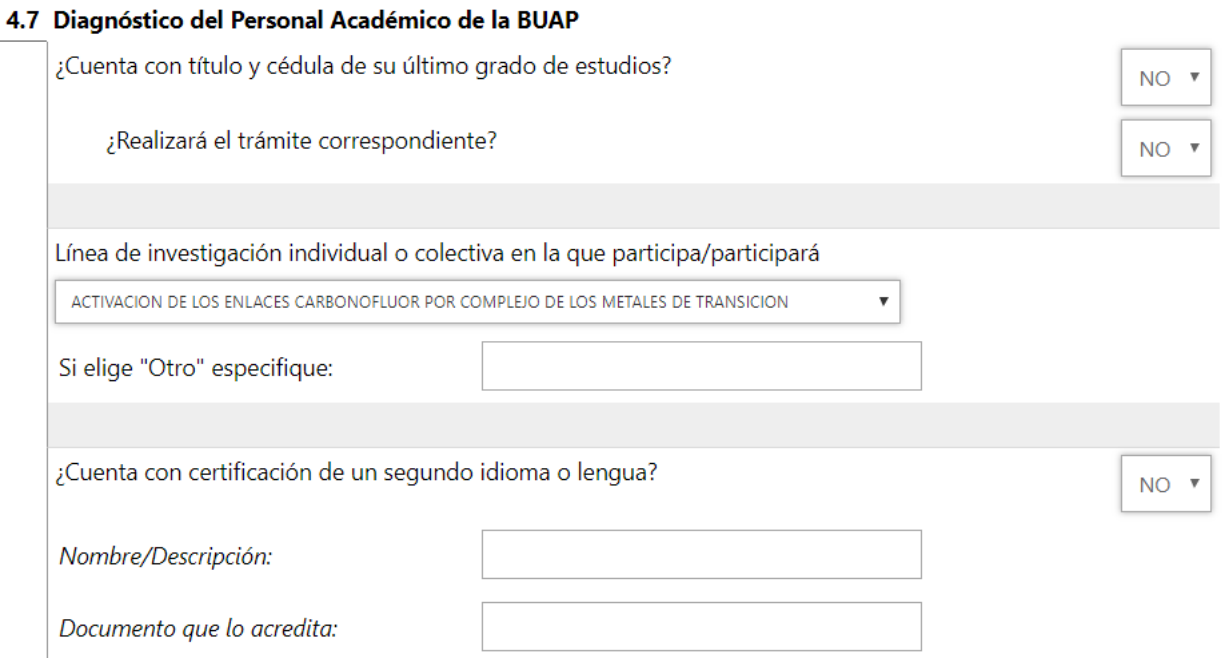

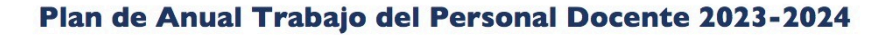

Manual para el llenado del instrumento en línea

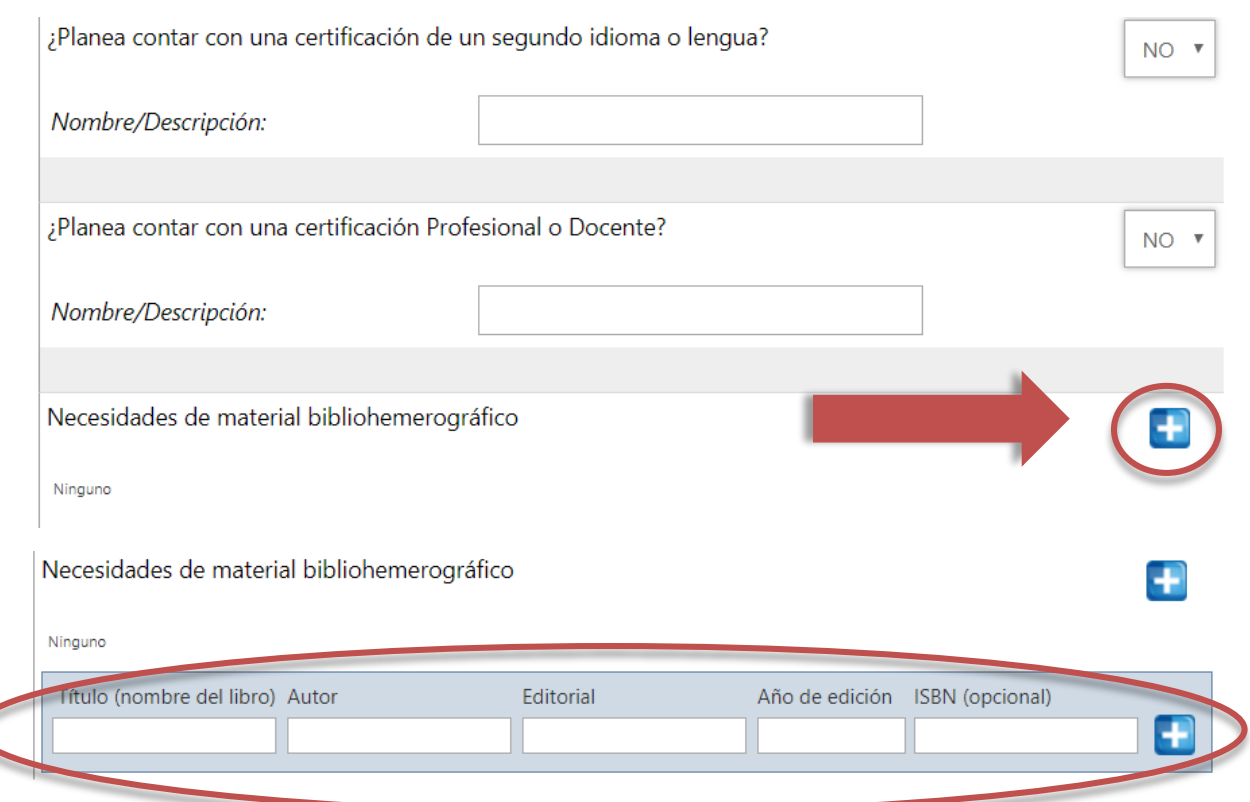

Lo capturado en este apartado no representa una obligación para el personal académico.

## 4.8 Comentarios.

#### 4.8 Otros

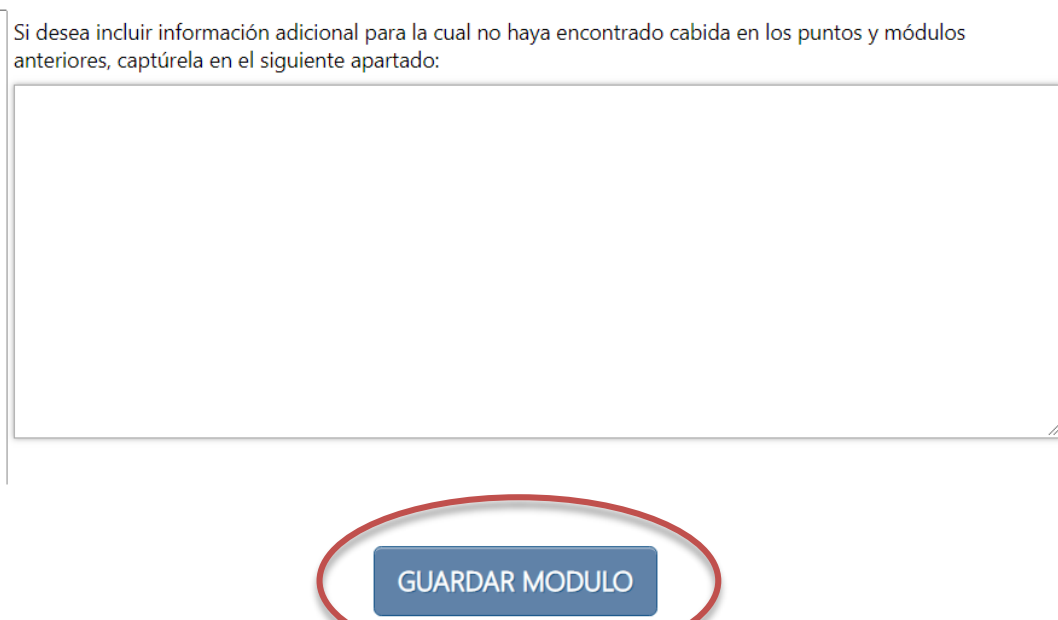

### Importante:

**Evidencias:** Es necesario que ingrese las evidencias correspondientes a todo lo realizado durante el período comprendido, en formato PDF, indicando a qué rubro y a qué módulo pertenecen, de lo contrario, no podrá generar su folio.

Una vez llenado el instrumento en el SiPlan, el docente deberá entrar al módulo de<br>"servicios" y seleccionar "finalizar llenado". Con este paso, se genera una carta de evidencia y un folio, lo cual significa que el docente ha terminado el llenado de su Informe<br>de Actividades.

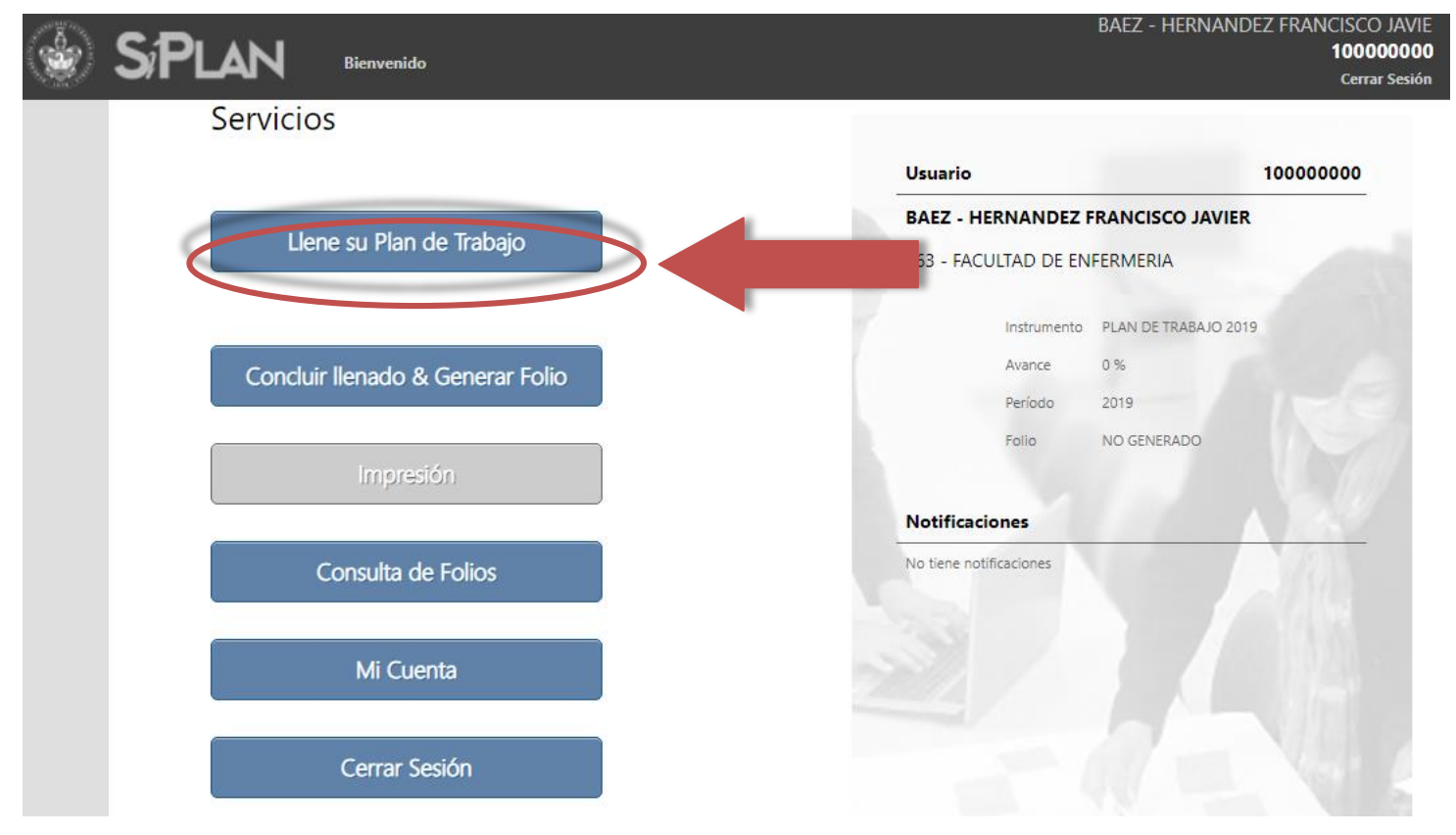

Para dudas o aclaraciones dirigirse:

- Con el representante de su Unidad Académica. 1.
- 2. Vicerrectoría de Docencia, Ext. 4257 y 4258.
- Dirección General de Cómputo y Tecnologías de la Información y Comunicación, Ext. 5315. 3.
- plandocentes.vd@correo.buap.mx 4.